# Yield Statistics (YST) AN48

Application Note to the KLIPPEL ANALYZER SYSTEM (Document Revision 1.0)

The yield is the overall criteria of the production process. Using Klippel QC the quality of DUTs can be ensured, however, the QC-System is focused on the running process. Keeping track of the production yield can be difficult, especially when multiple testing lines are used simultaneously or when the overall yield of a factory is to be analyzed.

An overview of the yield is calculated by the *YieldStatistics* module based on log files that were generated by the *KLIPPEL QC* System. Log files of multiple production lines or tests can be parsed and a quick overview is presented.

The output can be tailored to a specific period of time, to operators or tests.

For further analysis in 3<sup>rd</sup> party statistics software, a merged CSV file of all log files filtered with the specified criteria (date/time range, operator, serial number, ...) can be produced easily.

This application note shows several application examples in a tutorial.

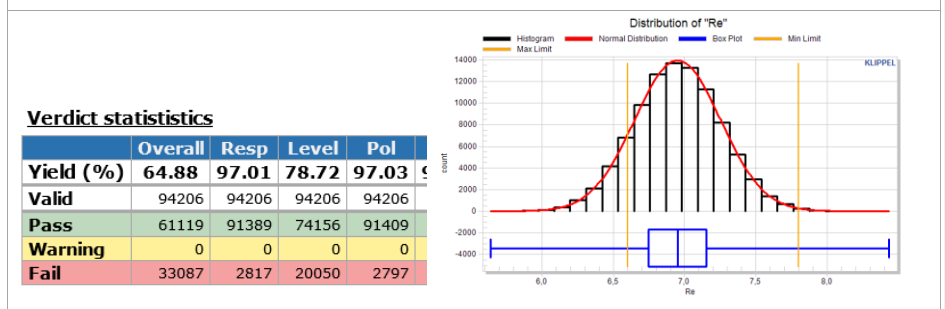

### **CONTENT**

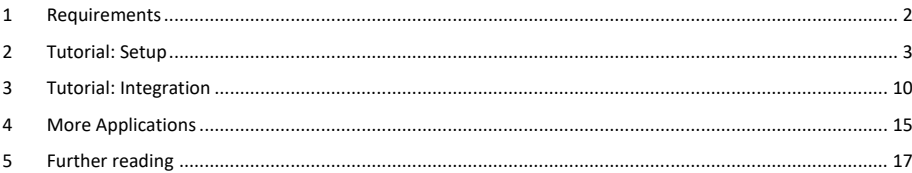

Yield Statistics (YST) 1 Requirements AN48

## **1 Requirements**

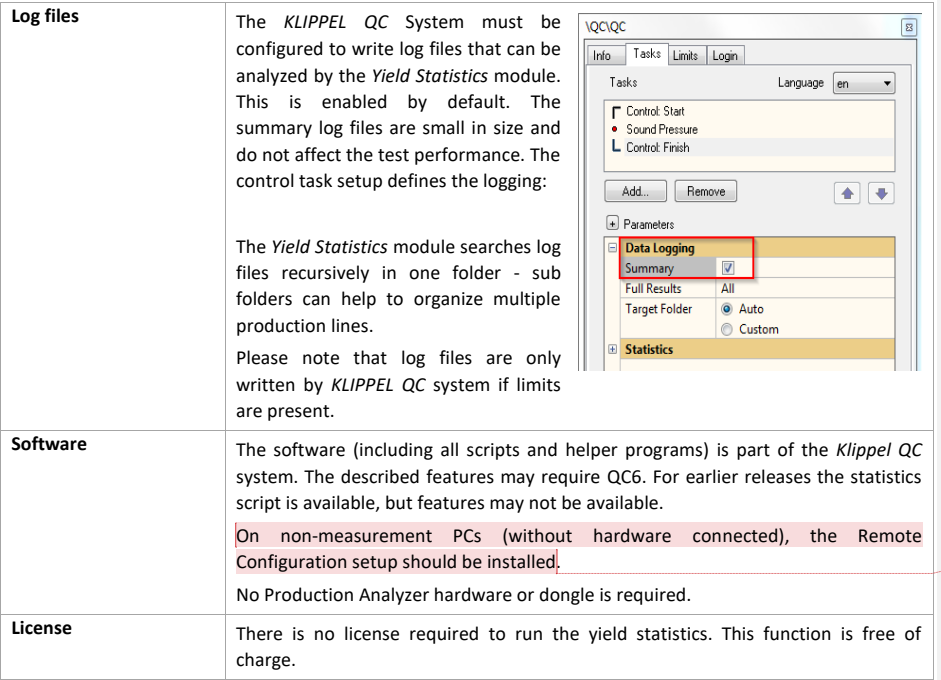

**Kommentiert [TW1]:** verstehe ich nicht

# Yield Statistics (YST) 2 Tutorial: Setup AN48

## **2 Tutorial: Setup**

Example data is delivered along with this document.

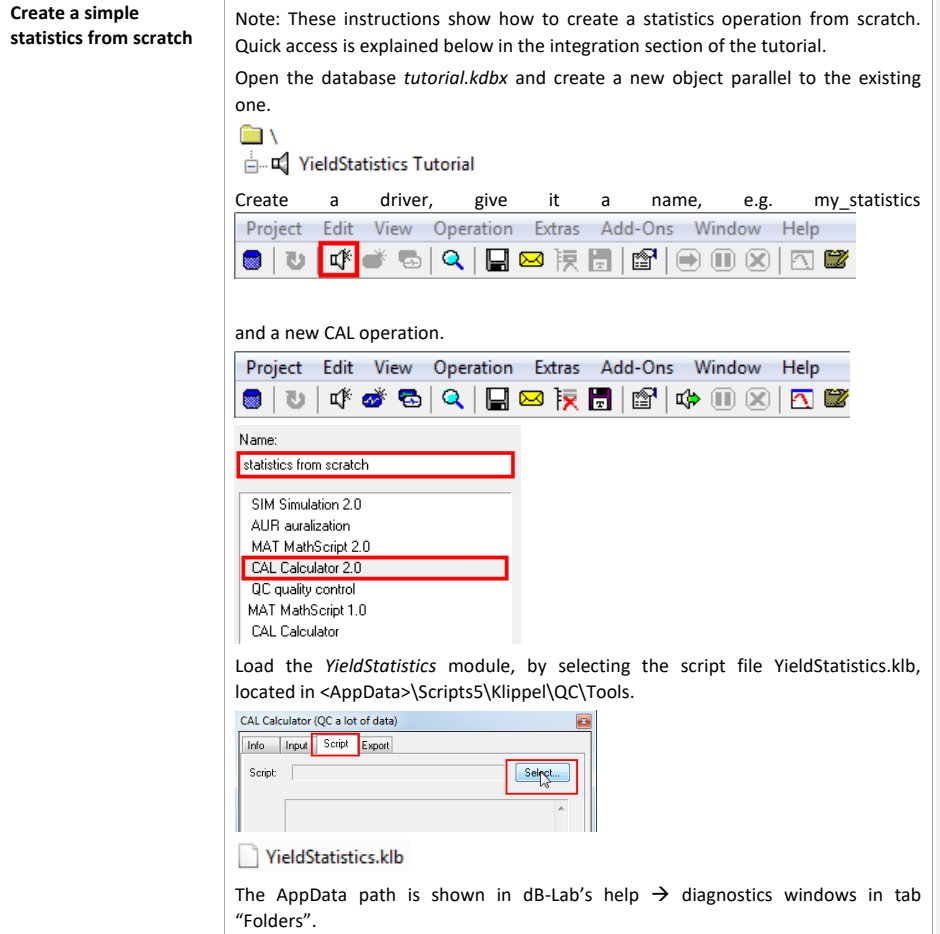

KLIPPEL Analyzer System **Page 3 of 17** 

# Yield Statistics (YST) 2 Tutorial: Setup AN48

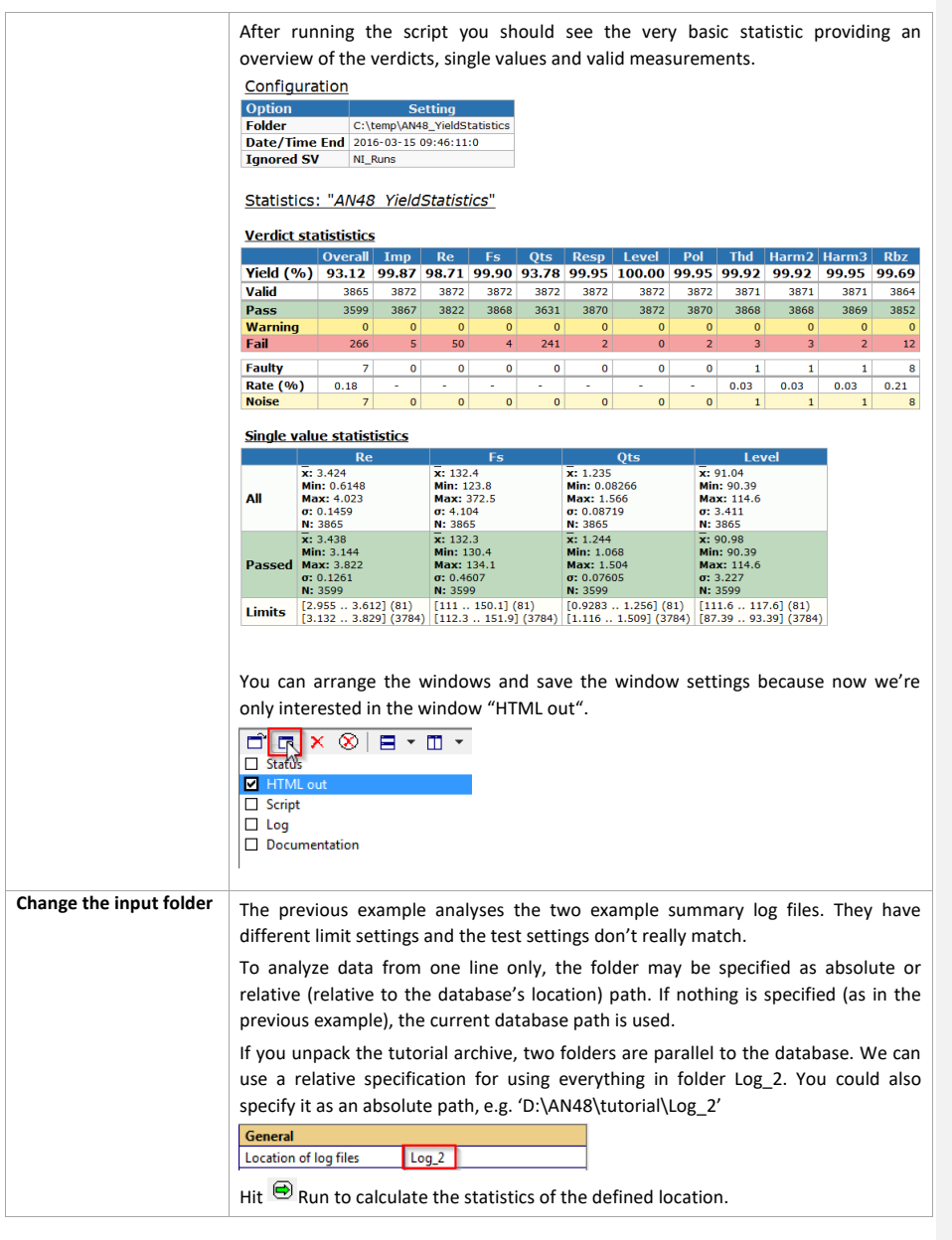

KLIPPEL Analyzer System **Page 4 of 17** 

![](_page_4_Picture_90.jpeg)

KLIPPEL Analyzer System **Page 5 of 17** 

![](_page_5_Picture_32.jpeg)

KLIPPEL Analyzer System **Page 6 of 17** 

![](_page_6_Picture_51.jpeg)

# Yield Statistics (YST) 2 Tutorial: Setup AN48

KLIPPEL Analyzer System **Page 7 of 17** 

![](_page_7_Picture_1.jpeg)

![](_page_7_Picture_2.jpeg)

![](_page_7_Picture_92.jpeg)

KLIPPEL Analyzer System **Page 8 of 17** 

![](_page_8_Figure_0.jpeg)

KLIPPEL Analyzer System **Page 9 of 17** 

## **3 Tutorial: Integration**

![](_page_9_Picture_133.jpeg)

![](_page_10_Picture_111.jpeg)

![](_page_11_Picture_111.jpeg)

KLIPPEL Analyzer System **Page 12 of 17** 

![](_page_12_Picture_167.jpeg)

KLIPPEL Analyzer System **Page 13 of 17** 

![](_page_13_Figure_2.jpeg)

KLIPPEL Analyzer System **Page 14 of 17** and the extent of the extent of the extent of the extent of the extent of the extent of the extent of the extent of the extent of the extent of the extent of the extent of the extent

![](_page_14_Picture_159.jpeg)

## **4 More Applications**

![](_page_14_Picture_160.jpeg)

KLIPPEL Analyzer System **Page 15 of 17** 

# Yield Statistics (YST) 4 More Applications AN48

![](_page_15_Picture_125.jpeg)

KLIPPEL Analyzer System **Page 16 of 17** 

# Yield Statistics (YST) 5 Further reading AN48

![](_page_16_Picture_168.jpeg)

## **5 Further reading**

![](_page_16_Picture_169.jpeg)

Find explanations for symbols at: <http://www.klippel.de/know-how/literature.html> Last updated: Dezember 19, 2022

![](_page_16_Picture_6.jpeg)

KLIPPEL Analyzer System **Page 17 of 17**